### **Como anexar sua clínica ao Google**

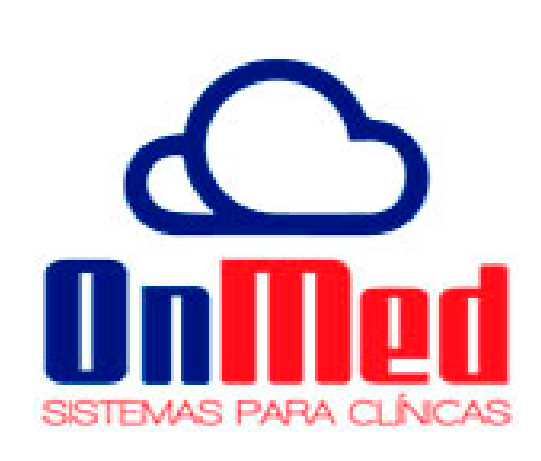

Dia firm Onas

 $\sigma$ 

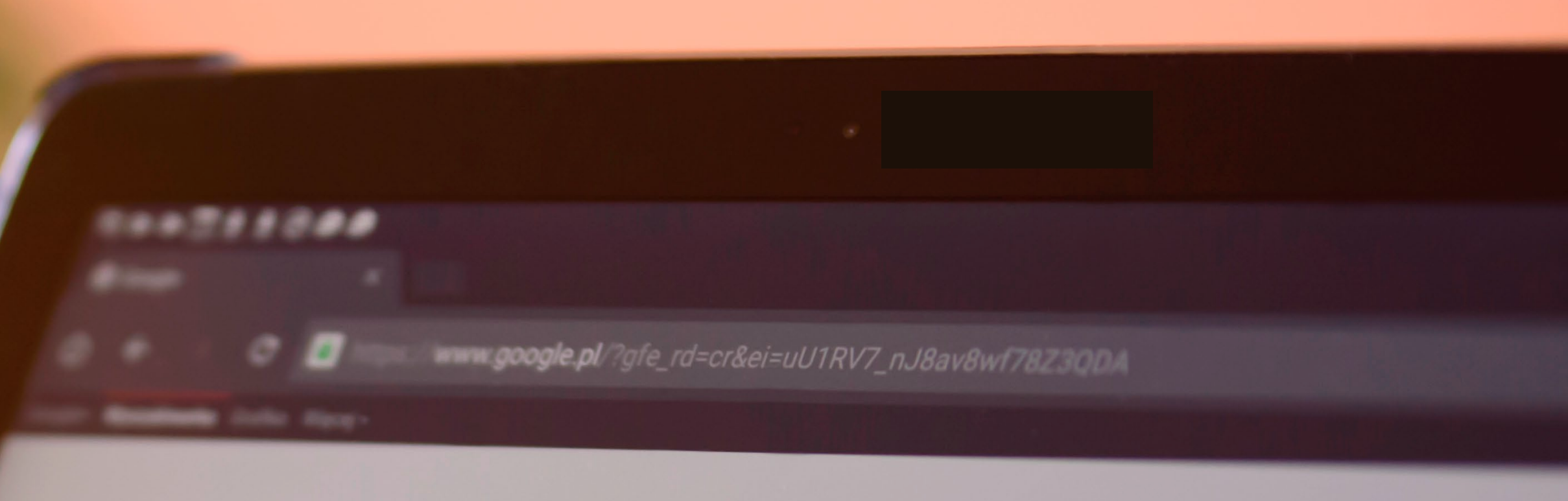

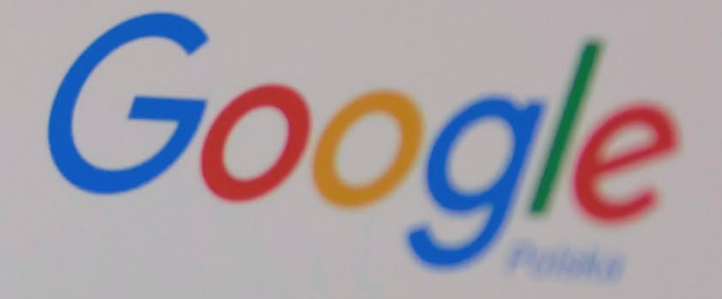

Labour Attories

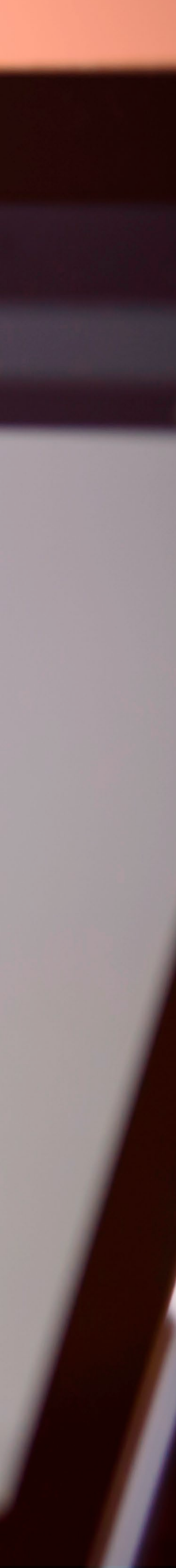

# **índice**

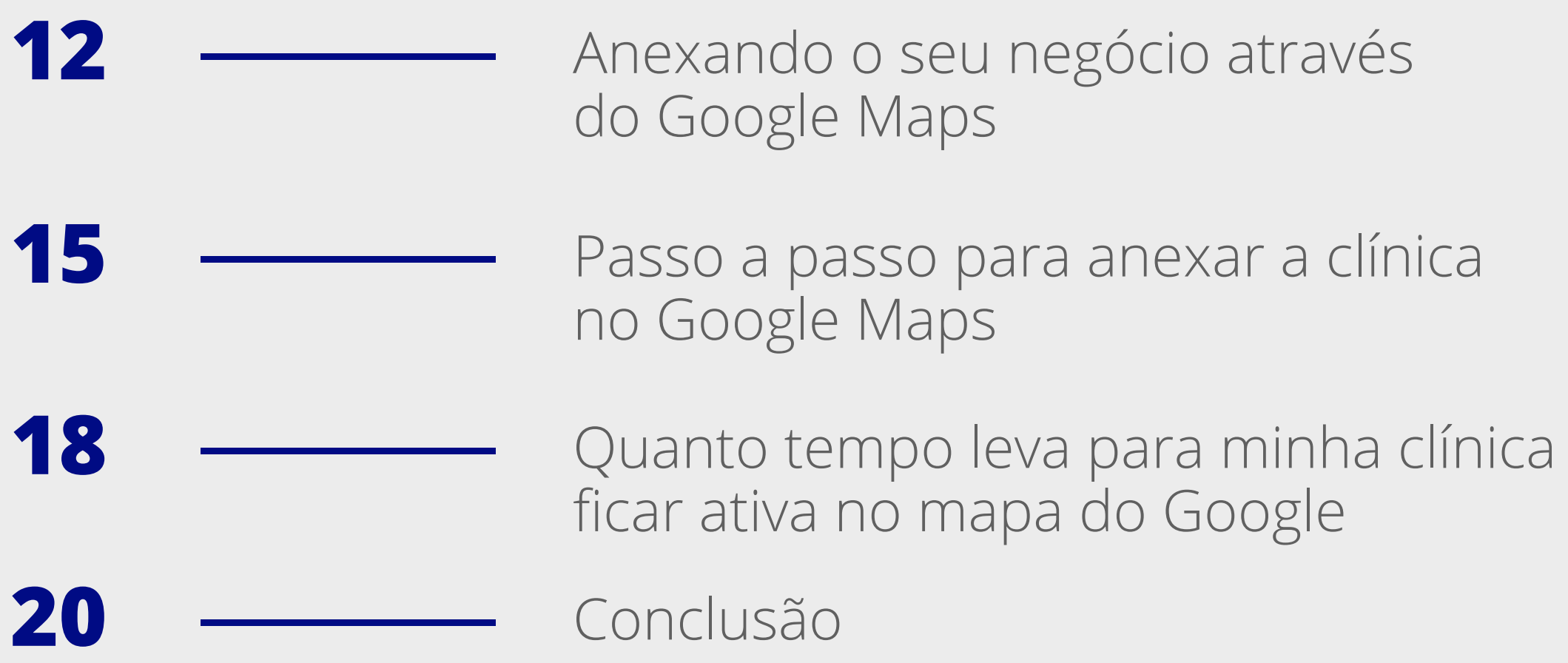

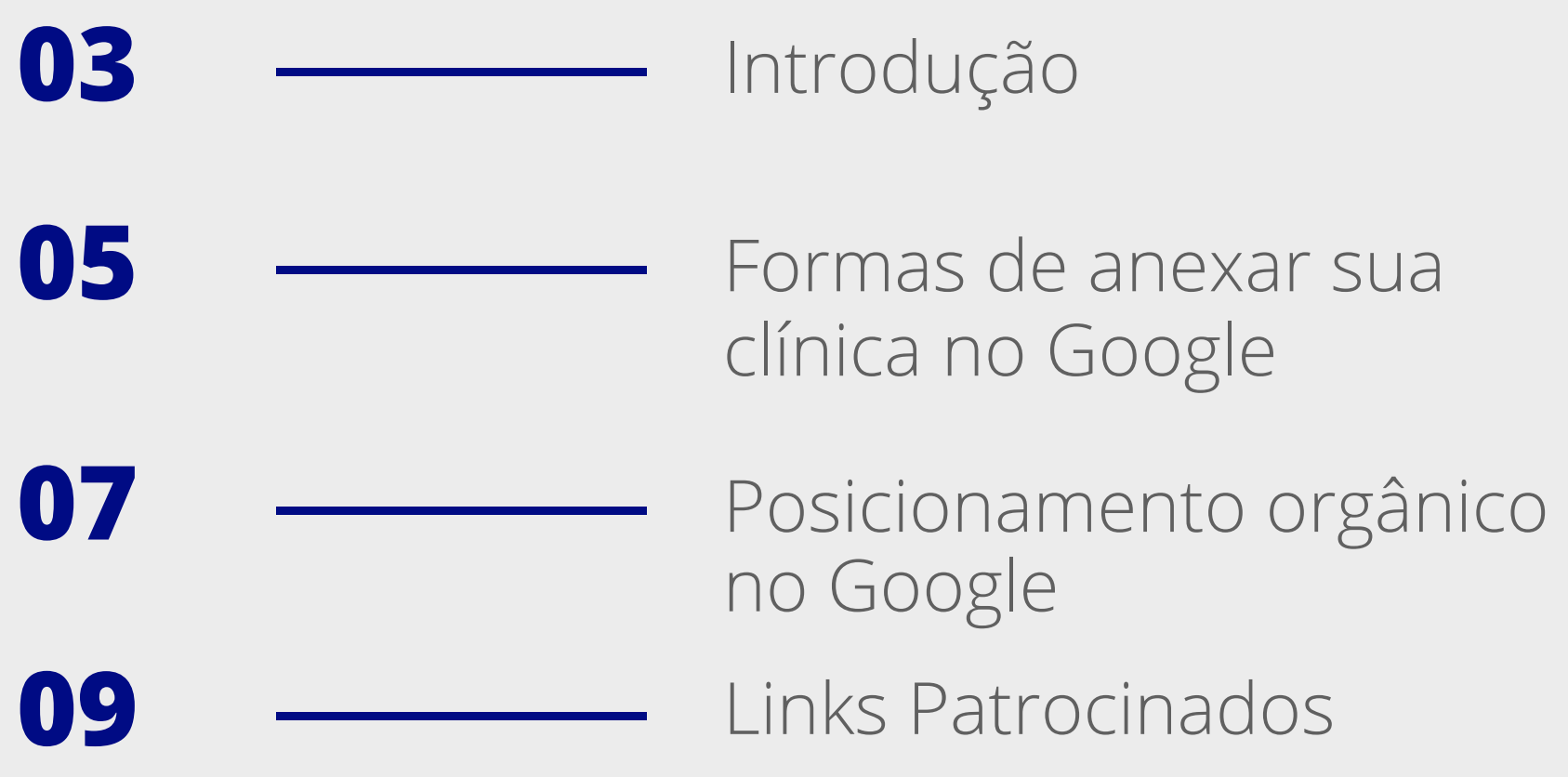

O **Google** é uma referência mundial em buscas pela internet.

Só para você ter uma ideia, mais de 90% dos brasileiros fazem buscas pela internet antes de adquirir um produto ou serviço.

Diante disso, não há dúvidas de que um bom posicionamento no maior mecanismo de busca do mundo vai fazer toda a diferença para o seu negócio.

Você já deve ter notado que ao pesquisar algum produto ou serviço no Google sempre existem as empresas que aparecem na primeira página ou com fotos e informações na lateral.

A maioria dos usuários vão diretamente para esses links, ou seja, clicam nas empresas que aparecem mais rápido nos buscadores.

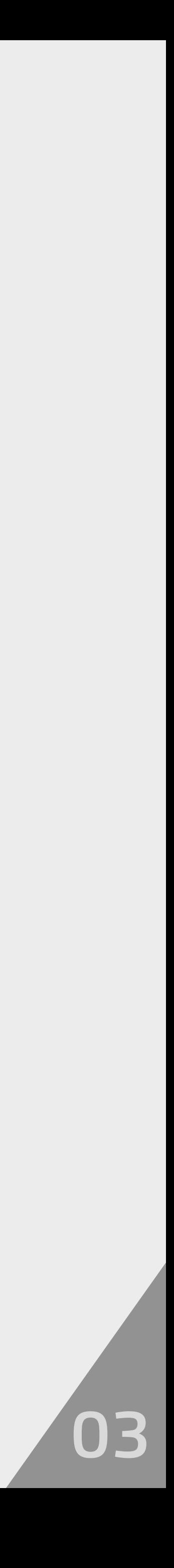

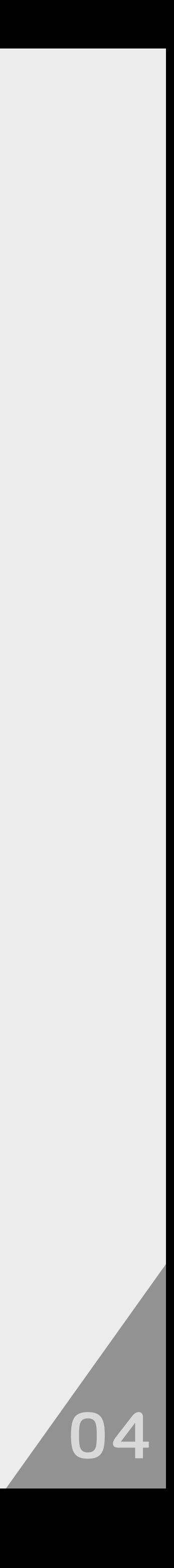

É por isso, que a corrida das empresas para se destacar no Google é muito grande, pois ter um site desconhecido não fecha tantos negócios. É preciso divulgar e ser uma referência na internet, já que as vendas e a contração de serviços online tem a previsão de dobrar nos próximos 5 anos.

Você também pode aproveitar os benefícios e preparar o **seu consultório** para o futuro, divulgando melhor o seu negócio na internet.

Você quer saber **como anexar a sua clínica ao Google?** Então está no lugar certo!

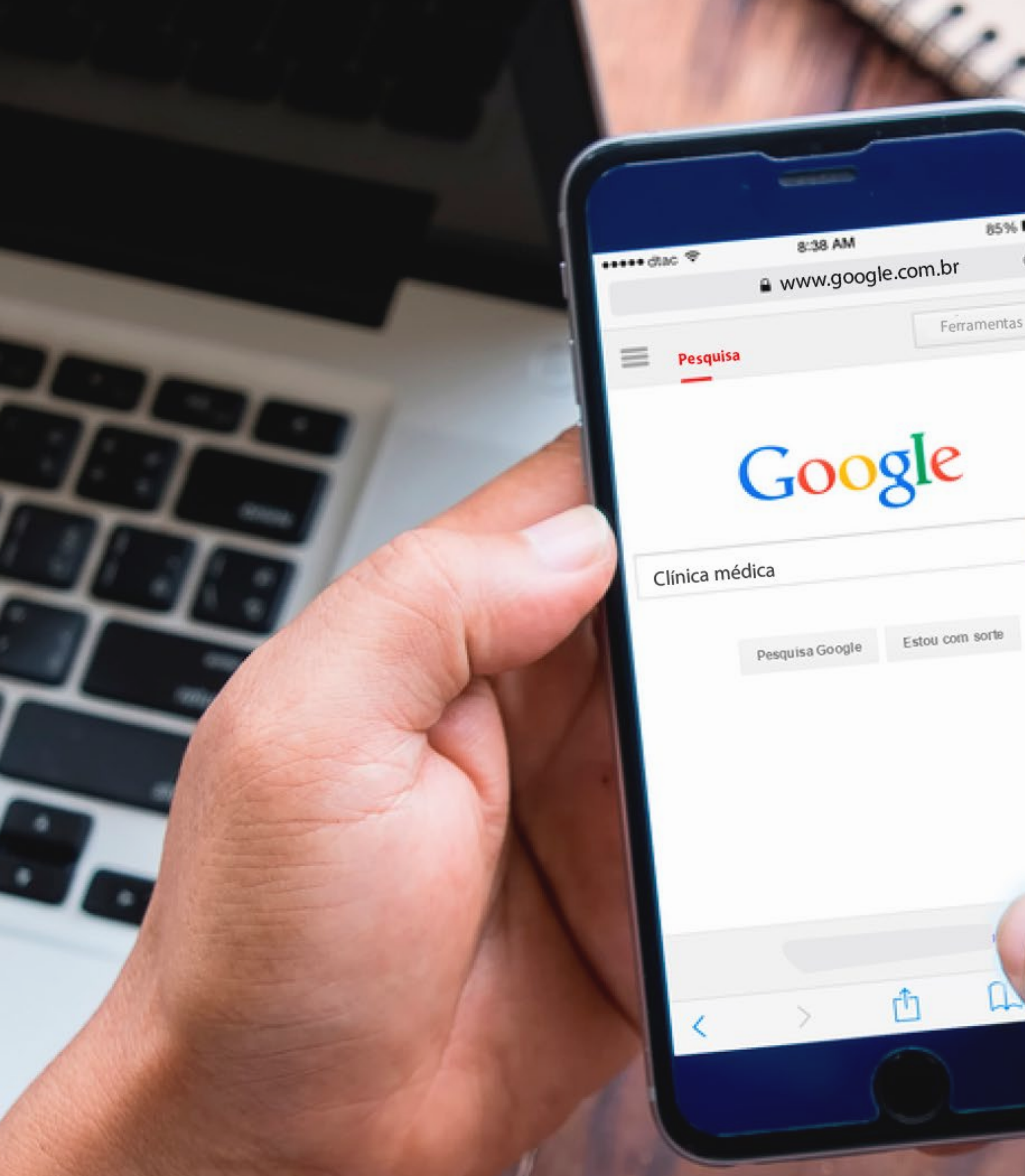

nentas

 $\alpha$ 

### **Formas de anexar sua clínica no Google**

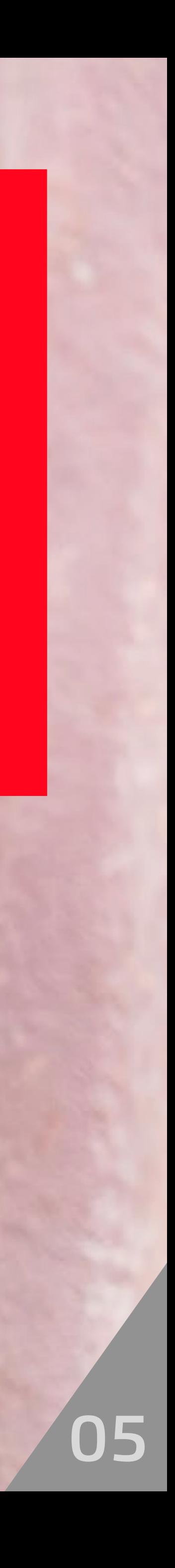

Sua clínica pode ser destaque no Google através dos links patrocinados, posicionamento natural ou através do Google Maps.

Primeiramente, você precisa entender como o Google determina o ranqueamento das empresas. Não existe nenhum tipo de privilégio, o que o Google faz é entregar o melhor resultado para o usuário que está procurando determinado assunto.

O que o Google quer com isso? Ganhar a credibilidade do usuário e ser a opção certa para todas as buscas. Então, o seu site deve atender os requisitos que o Google geralmente avalia, como conteúdo de qualidade, relevância do tema, técnicas de otimização aplicadas, enfim, requisitos como estes que precisam estar presentes em seu site para que o seu negócio marque presença e fique bem posicionamento nesse motor de busca.

Mas como fazer para atingir esse posicionamento? Que ferramentas usar para anexar o seu negócio no Google?

Bom, uma das coisas que pode ajudar você a anexar o seu empreendimento no Google de um jeito simples, prático e eficiente é o Posicionamento Orgânico.

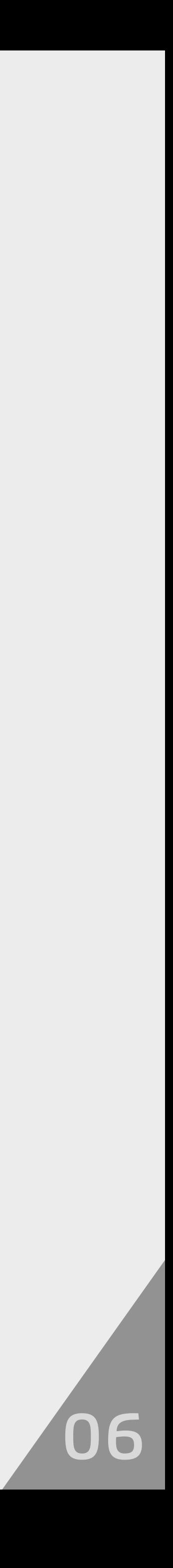

## **Posicionamento orgânico no Google**

O site do seu consultório precisa mostrar para o buscador que possui conteúdo relevante no seu segmento para atender as exigências de busca do usuário. Ou seja, o seu site precisa de alguns aspectos que influenciam esse posicionamento, o que chamamos de SEO ( Search Engine Optimization).

Esses aspectos se dividem em técnico, conteúdo e popularidade. Confira abaixo cada um deles.

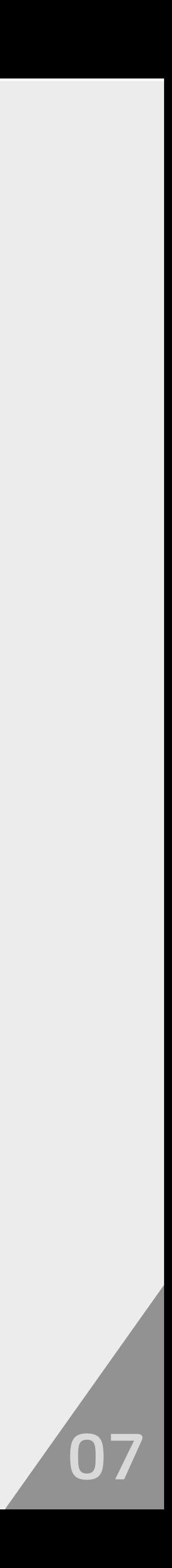

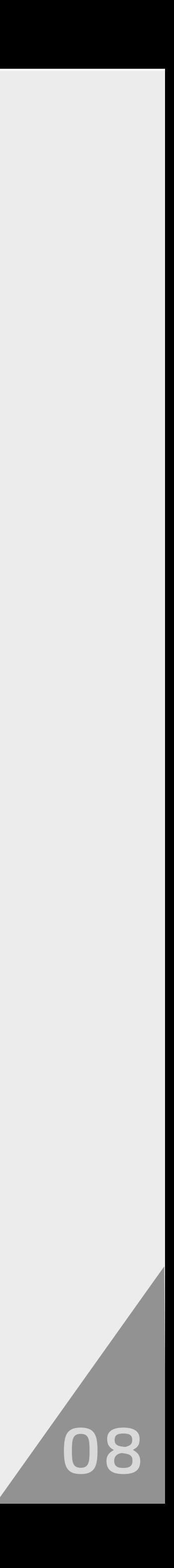

Para o site da sua clínica ser identificado através da busca do usuário, os robôs do Google precisam navegar por ele e fazer a leitura do conteúdo. Sem essa configuração de URL e os bons códigos não é possível entrar no topo da busca.

O Google leva em conta todo conteúdo do site do seu consultório, principalmente as categorias, palavras de maior destaque. O buscador lê e separa os conteúdos com maior relevância para usuário, com base no que ele está buscando.

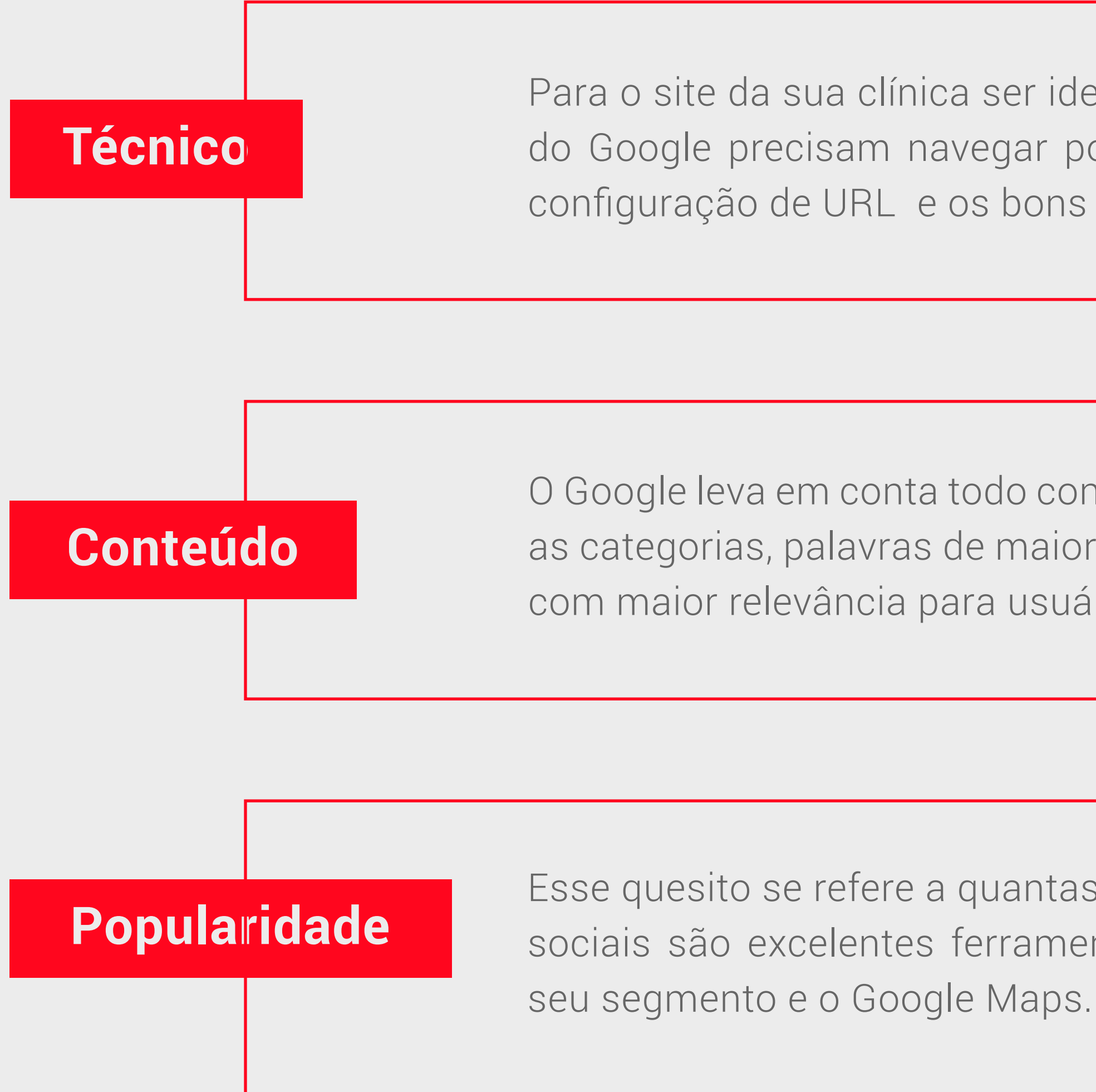

Esse quesito se refere a quantas vezes o site é divulgado na internet. As redes sociais são excelentes ferramentas para isso, assim como classificados no

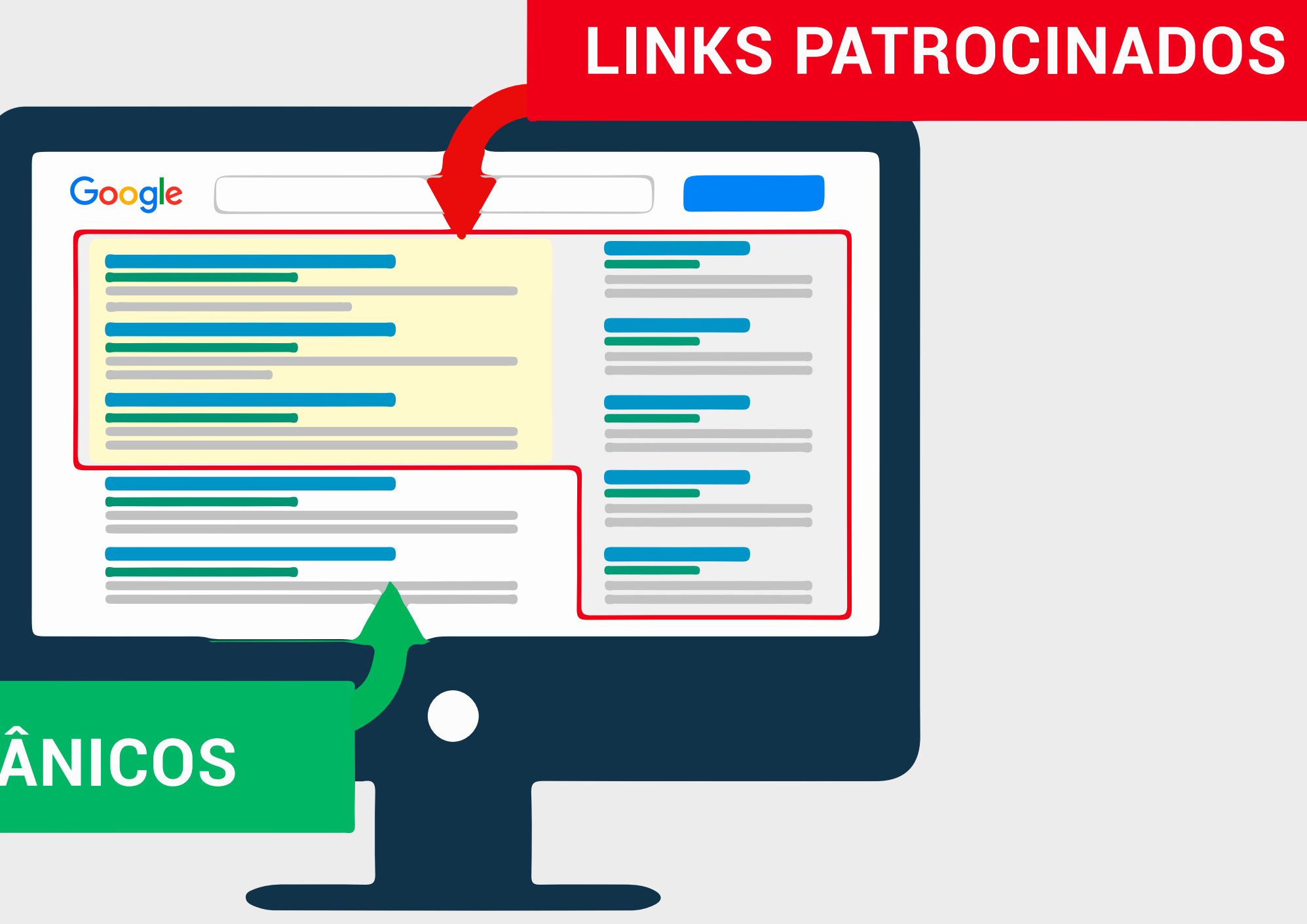

#### LINKS ORGÂNICOS

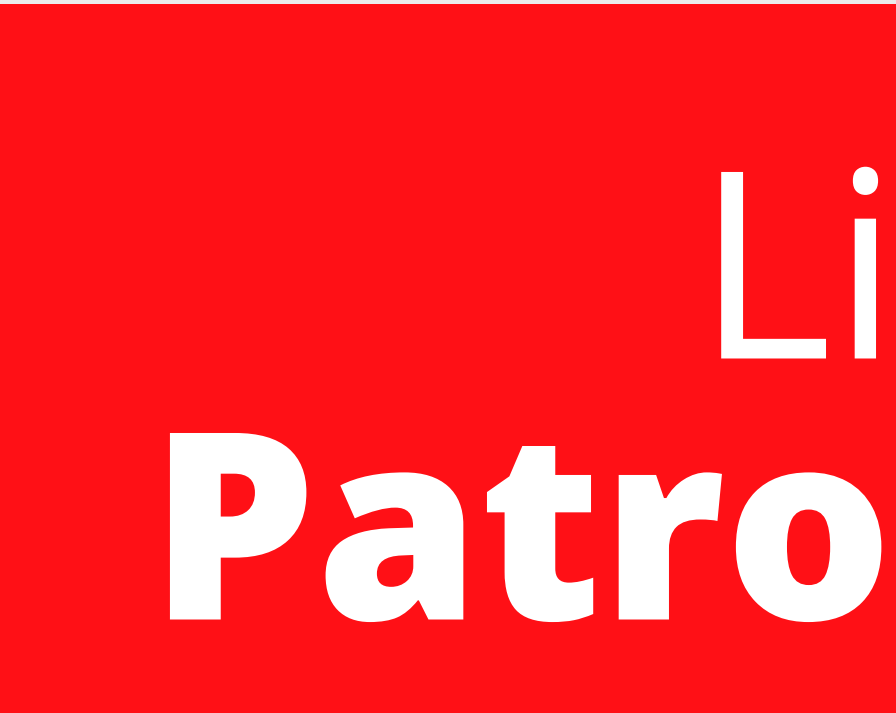

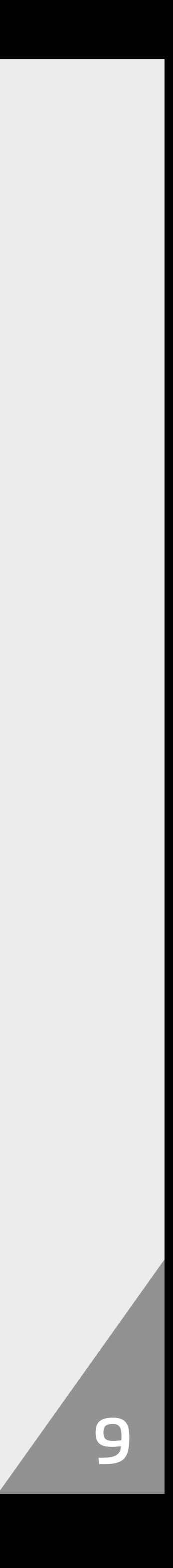

## Links **Patrocinados**

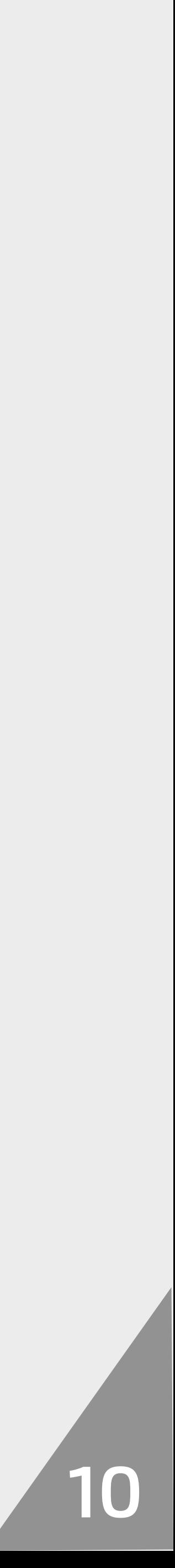

Os links patrocinados são uma forma de anexar a sua clínica no Google bastante eficiente. É a

#### estratégia mais rápida de gerar tráfego para o seu site.

Porém, é necessário que as técnicas para criar uma campanha sejam feitas de forma correta para atrair o público alvo.

Nessa modalidade, o site do seu consultório fica posicionado no topo do Google, através de um anúncio que é pago por clique. Ele aparece em forma de texto ou imagem indicando a palavra chave. Quando o usuário clicar em cima, será direcionado para o site da sua clínica.

Nos links patrocinados, são escolhidas palavras chaves de acordo com o segmento para criar a campanha que vai configurar no Google.

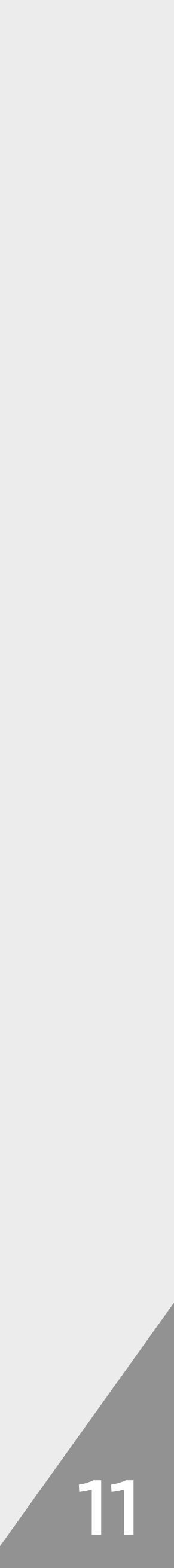

Podem ser estipulados valores para o gasto diário. Assim, quando um usuário buscar pela palavra chave ou semelhante, a sua clínica vai aparecer e aumentam as chances de negócio.

O uso de links patrocinados de fato representam uma excelente forma de ser encontrado nos motores de busca, mas para garantir esse diferencial você precisa pagar, por isso do nome "link patrocinado", ou seja, você paga para que o seu negócio seja anexado e fique bem posicionado no Google.

Para quem deseja obter resultados a curto prazo, esta é um excelente caminho. Agora se este não é o seu caso, então o posicionamento orgânico talvez seja a melhor opção para você.

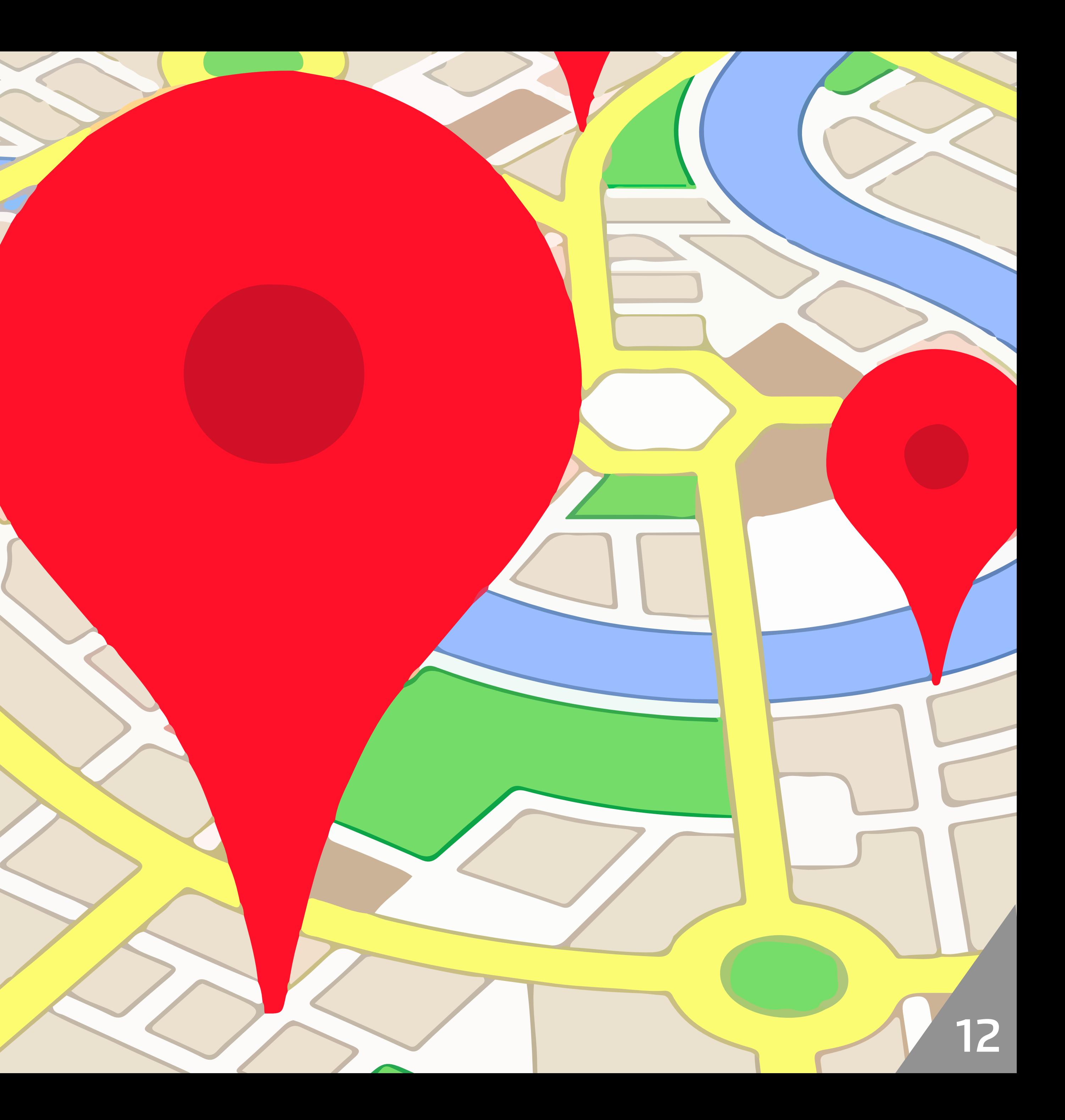

### **Anexando o seu negócio através do Google Maps**

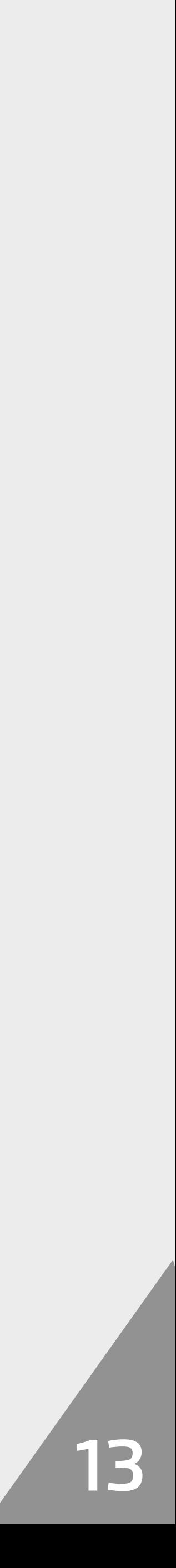

O Google Maps é uma ferramenta utilizada para encontrar caminhos e localização de estabelecimentos. É uma forma fácil dos usuários que estão em trânsito encontrar a rota mais próxima de chegar no destino.

O mapa do Google pode ajudar os clientes a encontrarem o endereço do seu consultório através da visualização dos dados com foto na lateral da página do buscador. É uma excelente ferramenta para promover o seu negócio, é o mais importante, é GRATUITO.

A partir do Google Maps, sua clínica pode marcar presença online. Essa ferramenta foi totalmente criada para mostrar os estabelecimentos para o público e também interagir através dos comentários e avaliações do negócio.

Sabe o que é mais interessante? Quando o usuário fizer uma busca de uma clínica na sua região, os resultados vão apontar para as localizações inscritas no Google Maps.

Mas como o Google reconhece a localização da sua clínica? O mecanismo de busca consegue fazer esse reconhecimento de forma automática ou tem a ajuda de quem já adicionou esse ponto no mapa.

Mas, você pode fazer um cadastro com todas as informações do seu consultório para aumentar as chances de ser encontrado e ganhar destaque no Google. Vamos ensinar você a fazer isso, veja o passo a passo.

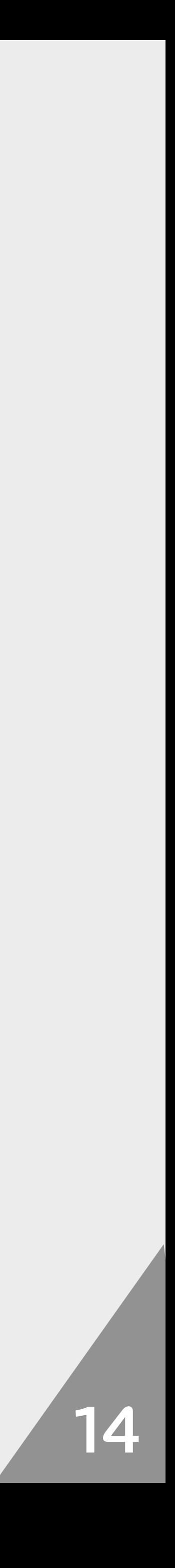

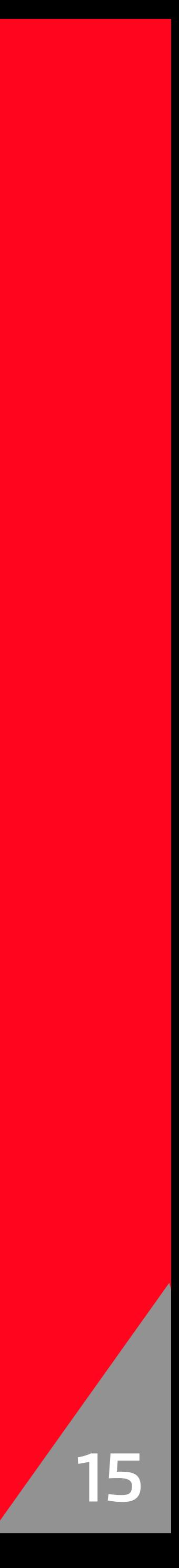

Após seguir o passo a passo descrito abaixo e as confirmações do Google serem finalizadas, o mapa da sua clínica vai ficar do lado direito das páginas de busca com muito destaque, fazendo com que o seu público sempre tenham referências do seu negócio quando pesquisarem por clínicas ou serviços do gênero.

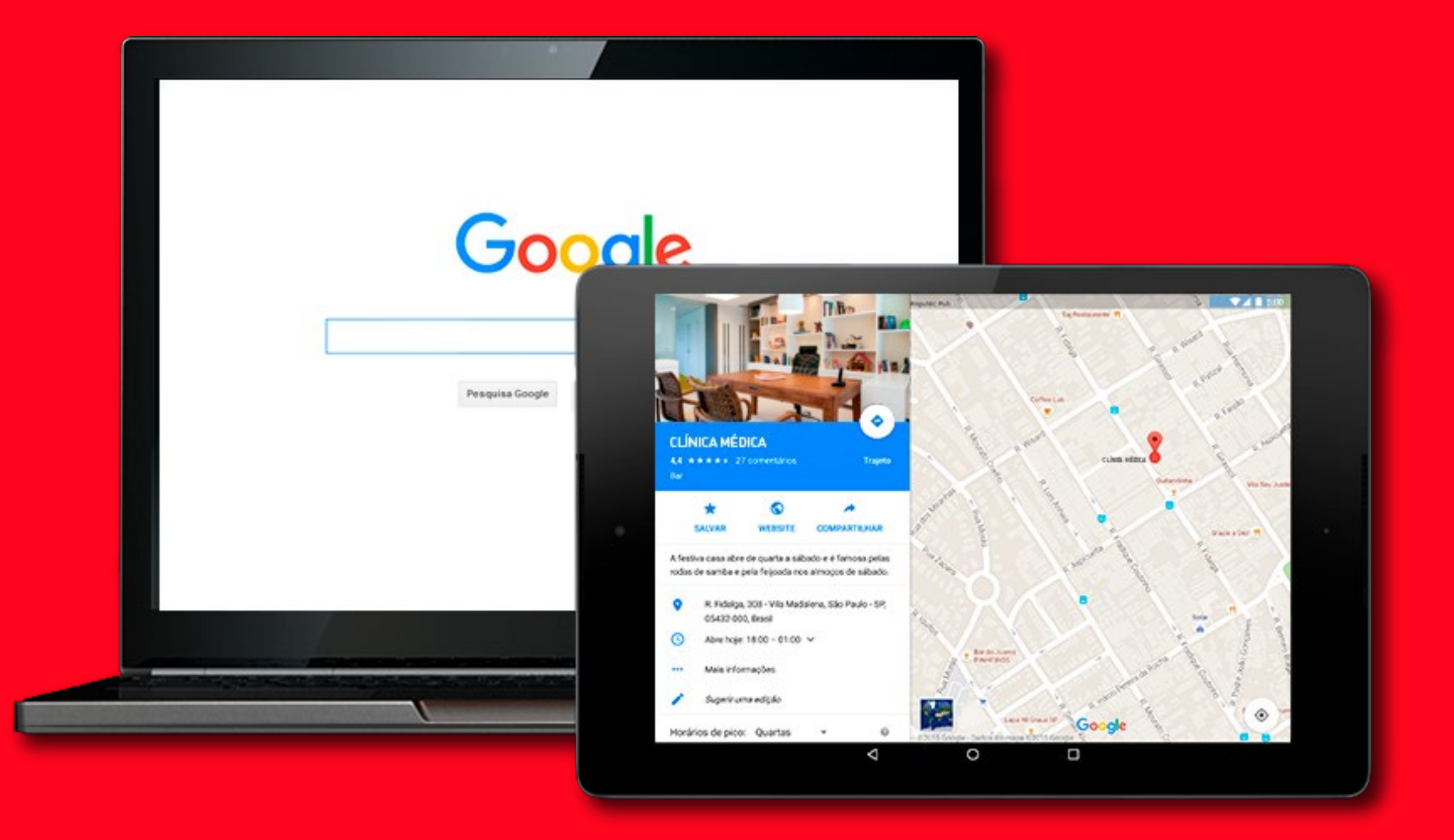

### **Passo a passo para anexar a clínica no Google Maps**

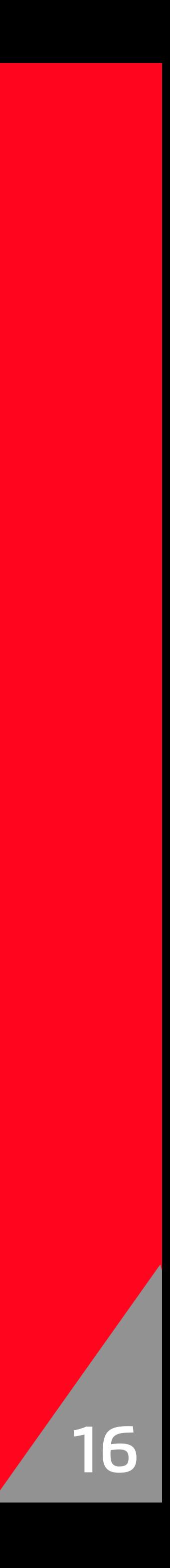

#### **1º Passo - Crie uma conta no Gmail**

Se você ainda não tiver um email do Gmail, crie uma conta, é rápido. Esse serviço só está disponível para usuários. Essa conta será utilizada pelos administradores da empresa, então, evite sua conta pessoal ou dos funcionários. Faça uma exclusiva para a empresa.

Após fazer o cadastro, você estará apto a seguir para o próximo passo!

#### **2º Passo - Vá até Google meu negócio.**

Acesse a página Google meu negócio, se não estiver logado, faça o login.

#### **3º Passo - Comece agora**

Após login, vai ter o botão Comece agora. Após isso, vai aparecer a opção de preencher o nome do seu negócio, segmento e endereço da sua clínica.

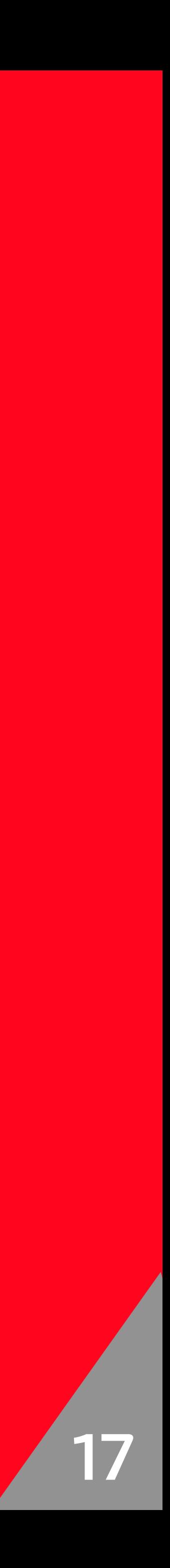

#### **4º Passo - Confirme todas as informações e clique em " continuar"**

Depois que preencheu todas as informações, faça uma revisão, confirme e concorde com os termos de uso. Mas só confirme após ler o termo de uso na íntegra, até mesmo para que não haja qualquer tipo de dúvida sobre esse processo no futuro.

#### **5º Passo - Verificação do estabelecimento**

Para saber se o seu consultório realmente existe, o Google vai fazer uma confirmação, pois essa verificação é importante para garantir a idoneidade da informação que será divulgada na internet. Por isso, você vai receber uma confirmação por email e uma correspondência com o código de cadastro.

Quando receber essa carta, você deve utilizar esse código e o seu cadastro será efetivado pelo Google. Além disso, uma página do Google + é criada para você inserir as informações completas do seu negócio.

### Quanto tempo leva para minha clínica **ficar ativa no mapa do Google?**

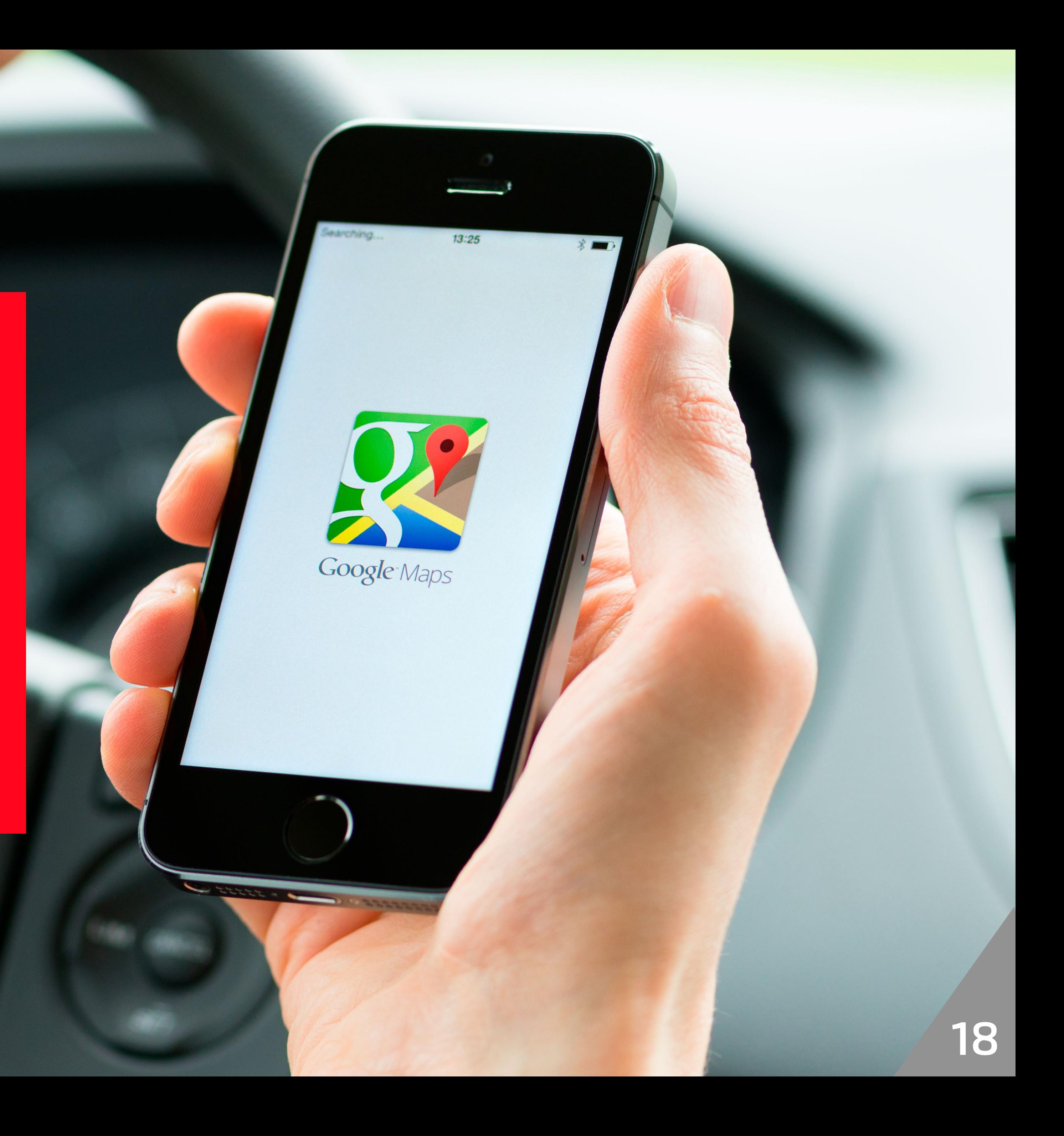

Vai demorar um pouco para que sua clínica fique ativa no Google e comece a aparecer, pois leva alguns dias para que o buscador faça todas as confirmações.

Para que sua clínica apareça no mapa do Google, com endereço, telefone, qualificações dos pacientes, fotos e informações como horário de funcionamento e website, você precisa preencher o formulário e assim que receber a correspondência terá a liberação para completar esses dados.

O que você pode fazer enquanto seu consultório não aparecer no mapa Google é conhecer todas essas funcionalidades que o buscador oferece.

Nós sabemos que os usuários buscam praticidade, por isso, invista um tempo para fazer um trabalho bem feito, até mesmo para fazer com que os seus pacientes encontrem o seu consultório mais facilmente.

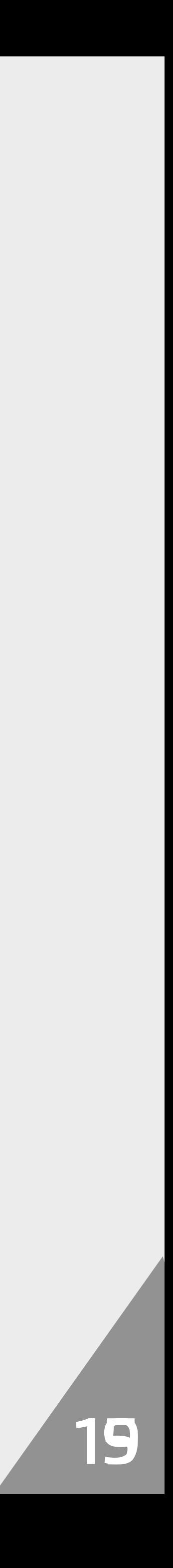

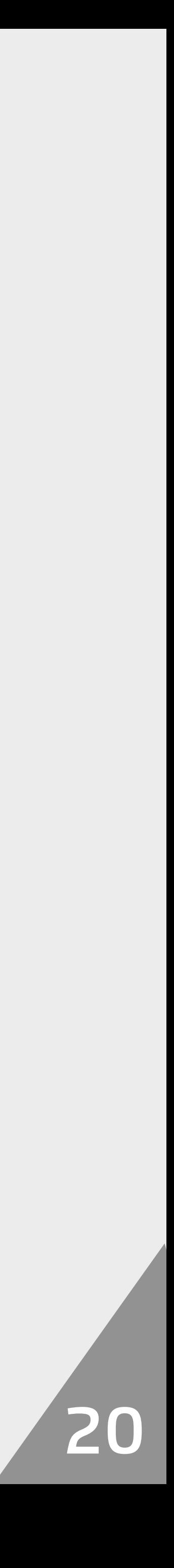

Agora que você já conhece diferentes ferramentas para anexar sua clínica ao Google, o seu negócio tem mais um motivo para se dedicar ao bom atendimento. Afinal de contas, sua empresa está em evidência e pode ser qualificada abertamente ao público.

Faça o possível para manter as informações do seu negócio na internet sempre atualizadas, para que dessa forma o seu público sempre consiga localizar o seu consultório e estar ciente de alguma mudança que porventura tenha ocorrido ao longo do tempo.

Dê o seu melhor e ofereça serviços de qualidade e com foco na resolução de problemas, não esqueça do bom atendimento. Caso ocorram insatisfações por parte de algum usuário que postou uma reclamação é melhor usar estratégias inteligentes para a resposta e tentar reverter o feedback negativo em mais um cliente satisfeito.

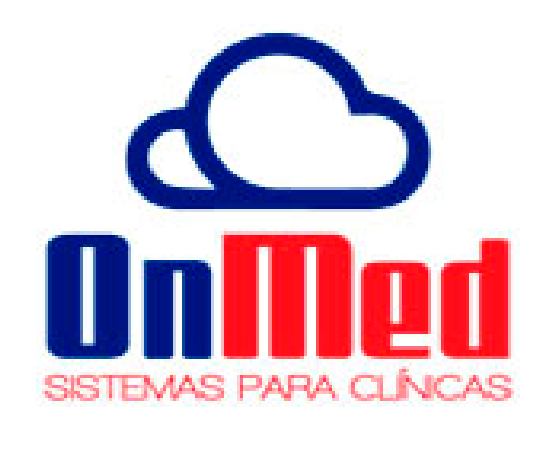

**OnMed** é um software na nuvem para **gestão de clínicas e consultórios**. Sua missão é ajudar clínicas e consultórios a se organizar, otimizar processos e a produzir mais.

É uma solução fácil de usar, acessível a todos e em qualquer lugar, acesse a versão gratuita do **OnMed** e veja como um software online pode **melhorar a produtividade** da sua clínica ou consultório.

**(46) 3224-6255 | www.onmed.com.br | contato@onmed.com.br**